# ADVANCED INDICATION RULES

SUNY Library Shared Services Maggie McGee

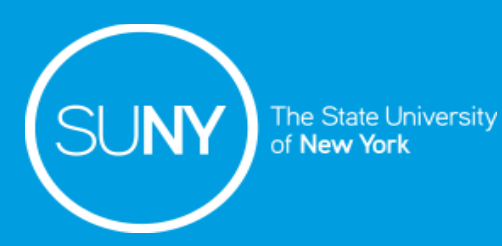

## Roles Required To Work With Indication Rules

Role Required – one of the following roles is required to work with indication rules

- Cataloger
- Catalog Manager
- Catalog Administrator

### What are Indication Rules?

- Indication rules are used to identify bibliographic (bib) records that need to be edited or enhanced
- Indication Rules are used to filter a set
	- A new set is created when a set is filtered
	- The new set is a subset of the original set based on the results of the indication rule
- Indication rules can only be applied to physical titles, all titles, and electronic titles sets
- Indication rules can be applied to:
	- Bib records
	- Delete holding records with no items job
	- Publishing profiles
	- Import profiles details
- Indication rules are used for MARC bibliographic records
	- XML indication rules are used for Dublin Core

## Indication Rules Contain

- Indication rules use flexible drools logic like normalization rules
	- Flexible drools language is based on JBOSS Rules engine
- Indication rules contain:
	- 1. Rule

rule "338 |a videodisc set indication to true" when

2. Condition

exists "338.a.videodisc" then

3. Action

set indication. "true"

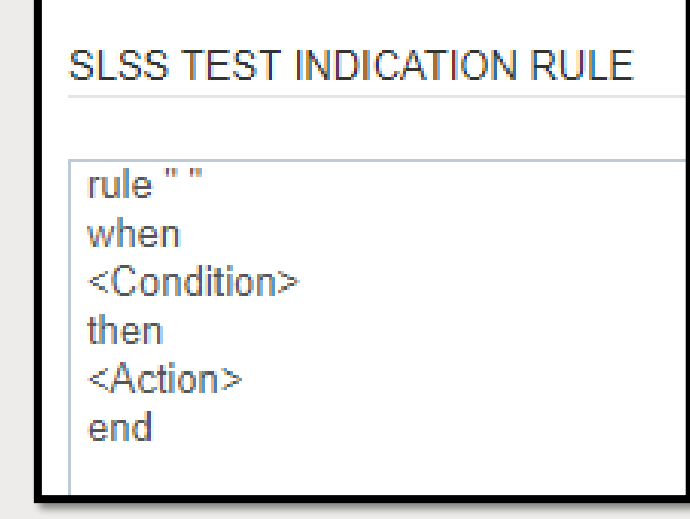

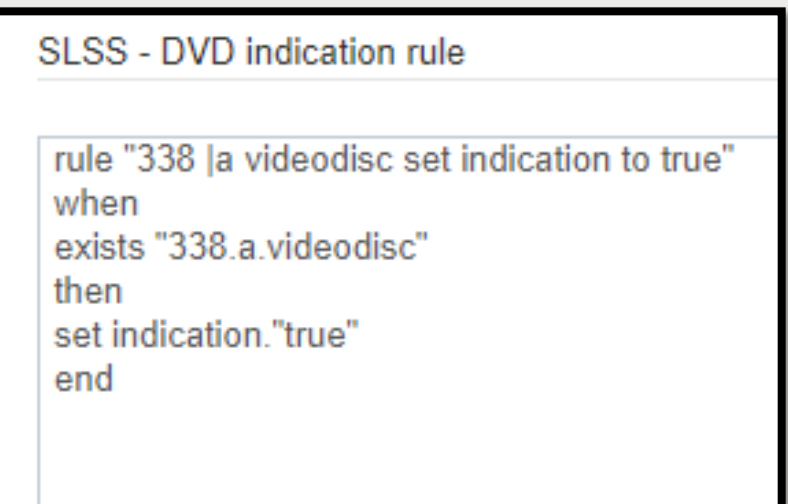

### Indication Rules - Conditions

The following are conditions that can be used in an indication rule. They are all true if:

- 1. TRUE Do not use with indication rules
- 2. not exists for data fields
- 3. not existsControl for control fields
- 4. exists for control fields
- 5. existsControl for control fields
- 6. existsMoreThanOnce for data fields

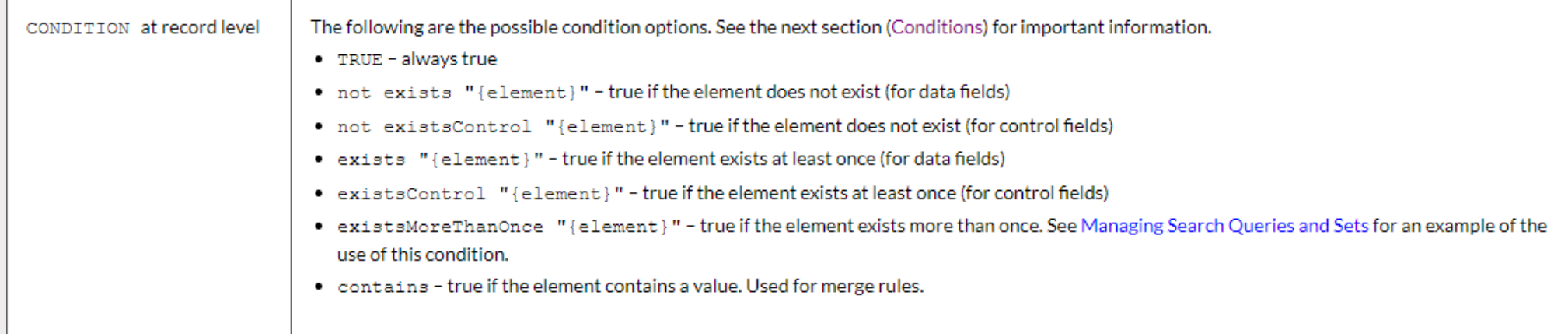

### Indication Rules - Actions

Indication rules do not change content. They only identify records that meet the conditions in the indication rule

- 1. set indication is the only action that can be applied to an indication rule
	- a) The action can be set to:
		- a) True: set indication."true" or
		- b) False: set indication."false"
	- b) When testing an indication rule:
		- i. If the condition is met, the result is "true"
		- ii. If the condition is not met, the result is "false"

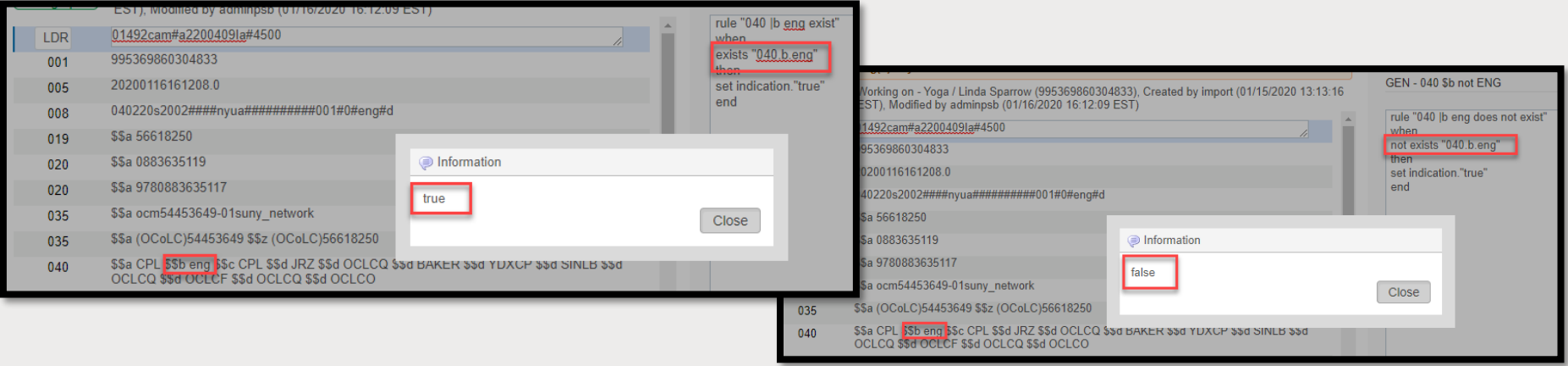

# STEPS TO CREATE AN INDICATION RULES

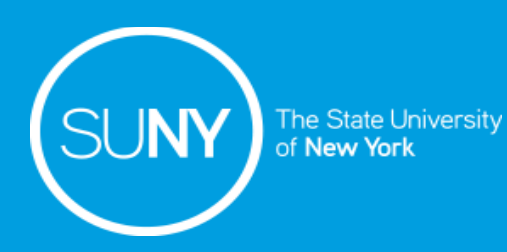

# Indication Rule Steps

#### Placement of new rule must be Local

- Go to *File>Options*
- Click on the *Local* radio button
- Click *Save*

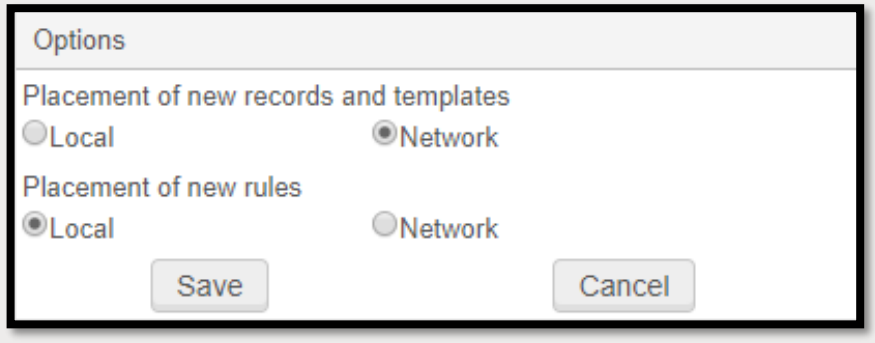

- 1. Create the indication rule
	- a) From the MD Editor
	- b) Duplicate and edit an existing indication rule
- 2. Test the indication rule
	- a) Open a bib record in the MD Editor to test and edit the indication rule
- 3. Run the indication rule against a set
	- a) Create a set or use an existing set
	- b) Filter the set using an indication rule

# REVIEW OF BASIC INDICATION RULE SYNTAX

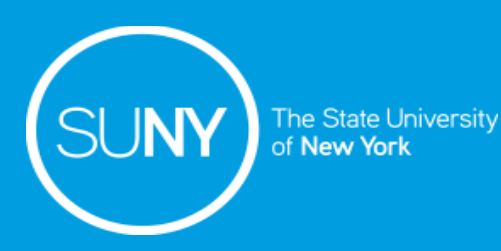

### Indication Rules – Wild Cards & Special Characters

- 1.  $#$  (hash tag)
	- a) Used at the beginning of a comment line
	- b) Ignored by the rule
- 2. \* (asterisk)
	- a) Is used to match a string of any length or value including subfields
	- b) Is used before, after, or both
	- c) Is used to search more than one MARC field,  $59^*$ ,  $3^{**}$
- $3. \ \setminus$  (backslash)
	- a) Must be used in odd numbers
	- b) Backslashes are usually used to replace content
	- c) If the text of a subfields ends with a period (.), use four backslashes to match the period,  $\setminus$
- 4. . (period)
	- a) Used between fields, subfields, and content
- 5. Subfield (\$\$) delimiters cannot be used in rules
- 6. Wildcards cannot be used as the first character of a condition or value

### Indication Rules – Control Fields

- OOX fields are control fields in a MARC bib record, which include the LDR (leader)
- Controls fields require specific syntax in indication rules
	- 1. Brackets are used to enclose control field positions separated by a comma
		- a) Example for encoding level position 17 in the LDR; {17,1}
	- 2. The first number in the brackets represent the position of the fixed fields
	- 3. The second number indicates the length

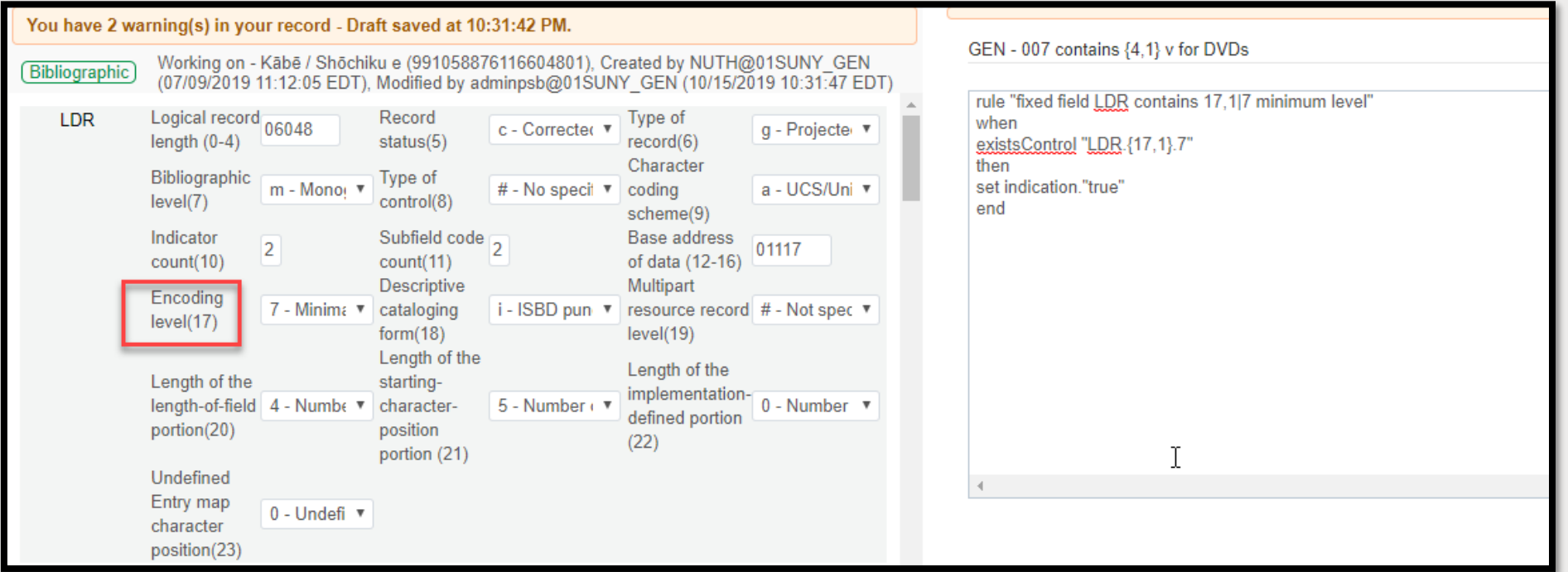

## Review of Basics Indication Rules Syntax

- 1. Basic indication rules can use a condition that contains a single MARC field
	- a) exists "490"
- 2. Basic indication rules can use a condition that contains a single MARC field and subfield
	- a) not exists "490.a"
- 3. Basic indication rule case use a condition that contains a single MARC field, subfield, and value to be found with in the subfield
	- a) exists "490.a.In a nutshell"
	- b) not exits "490.a.\*nutshell"
- 4. Basic indication rules can identify the control fields (00Xs)
	- a) existsControl "007"
- 5. Basic indication rules can identify the control fields (00Xs), position and length
	- a) not existsControl "007.{4,1}"
- 6. Basic indication rules can identify the control fields (00Xs), position and length, and value
	- a) existsControl "007.{4,1}.v"

## Indication Rule Syntax Errors

- Syntax error will prevent a rule from saving in the MD Editor
- If an information box appears saying the file cannot be saved:
	- 1. Click *Close*
	- 2. Edit the indication rule syntax
	- 3. Click *Save*

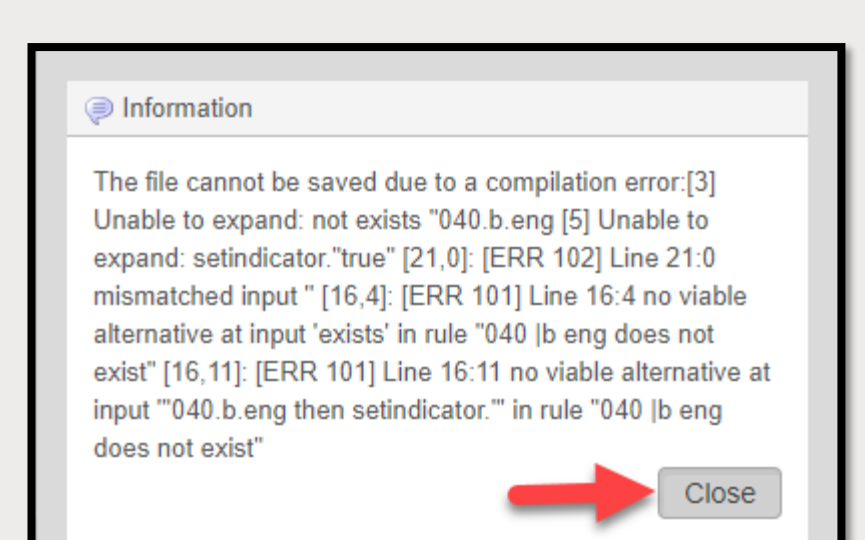

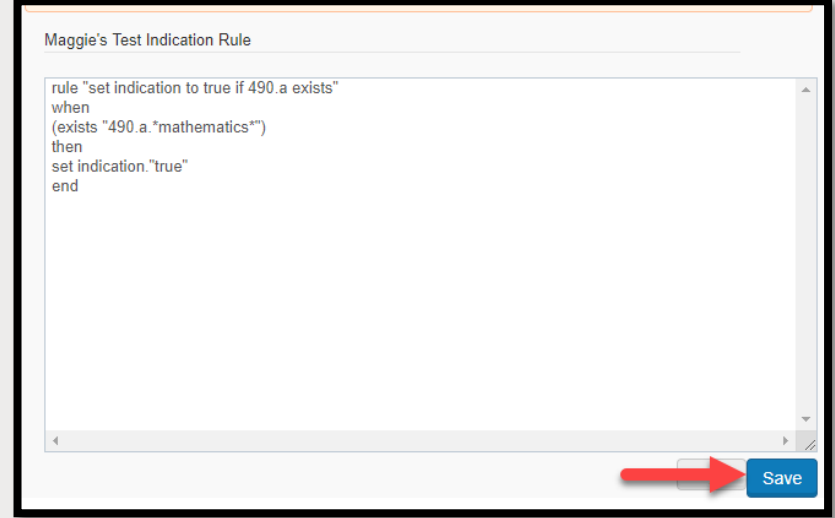

# ADVANCED INDICATION RULE SYNTAX

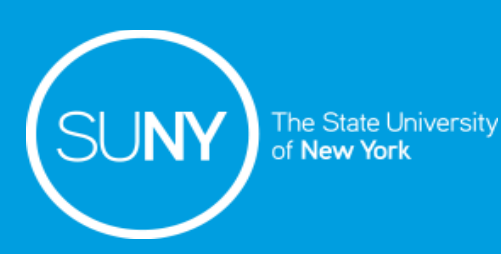

### Advanced Indication Rule Syntax

- Use the basic indication rule syntax structure to create more complete indication rules
- Advanced indication rules can be written to combine any of the following:
	- MARC field
	- MARC field\_indicator
	- MARC fields\_subfields
	- MARC fields\_subfields\_value
	- MARC fields and control fields
	- Control field
	- Control field\_position\_length
	- Control field\_position\_length\_value
	- Control field\_postition and any MARC field\_subfield\_value combination
	- Control field\_position\_length\_value and any MARC field\_subfield\_value combination

### Advanced Indication Rule Syntax

#### ■ Use parentheses between conditions

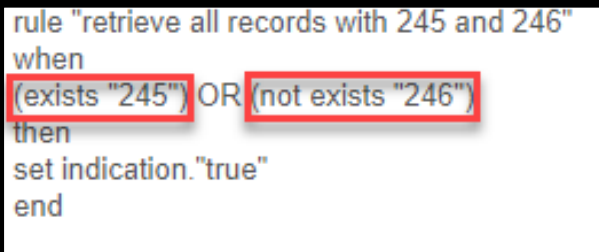

#### ■ Use double parenthesis to enclose the conditions

rule "retrieve all records with 245 and 246" when ((exists "245") AND (exists "246")) then set indication."true" end

#### ■ Use double parenthesis to enclose different conditions

rule "retrieve all records with 245 and 246" when ((exists "245") AND (exists "776")) OR ((exists "245") AND (exists "490")) men set indication."true" end

### Advanced Indication Rule Syntax

#### ■ Use Boolean terms to connect conditions

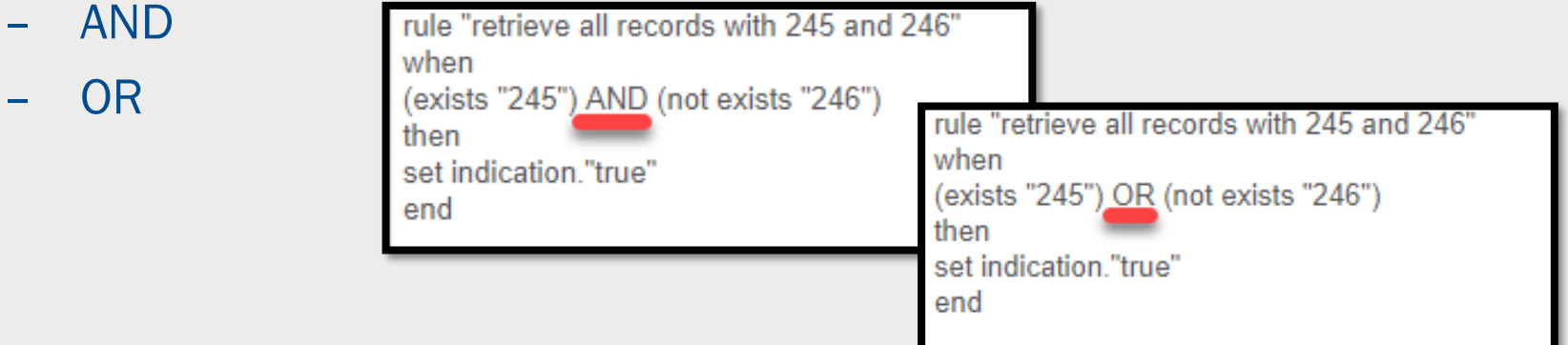

#### ■ Conditions can be different

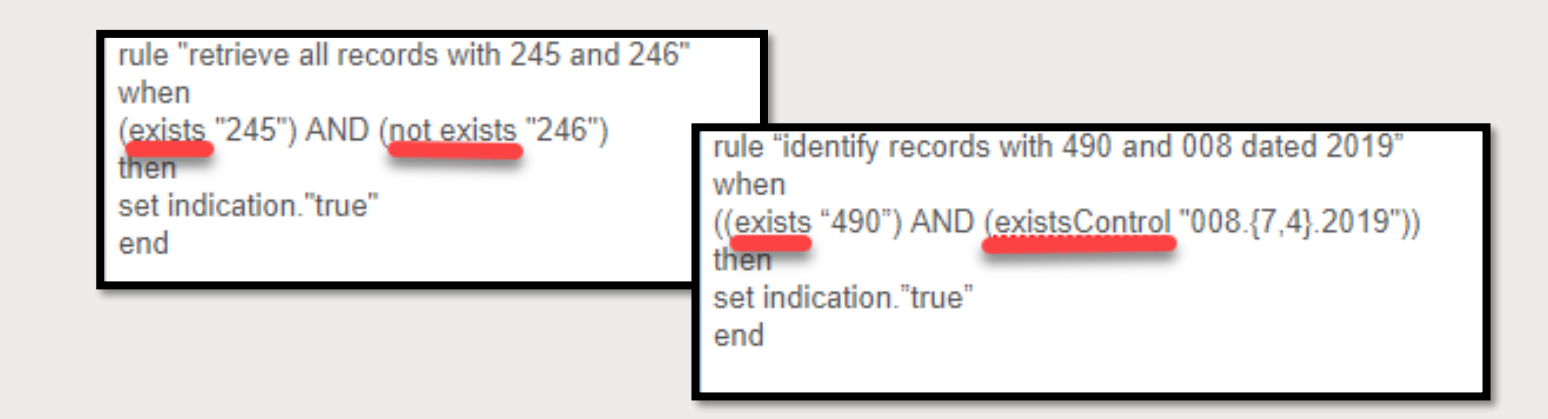

### Examples of Advanced Indication Rule

rule "identify records with 490 and 008 dated 2019"

#### when

((exists "490") AND (existsControl "008.{7,4}.2019"))

#### then

set indication."true"

end

rule "identify records with 490 and 300|c missing a period"

when

((exists "490") AND (not exists "300.c.\*\\\\."))

then

set indication."true"

### Examples of Advanced Indication Rule

rule "identify records without 650 LC SH or 336|337|338"

#### when

```
((not exists "650.{*,0}") AND ((not exists 
"336") AND (not exists "337") AND (not 
exists "338")))
```
then

set indication."true"

end

rule "identify records not exist 040|b|rda exist 336|337|338"

when

((not exists "040.b.rda") AND ((exists "336") AND (exists "337") AND (exists "338")))

then

set indication."true"

### Examples of Advanced Indication Rule

rule "identify record without control 008 pos 35,3 eng where 336|337|338 or 040|e|rda exist "

when

(not existsControl "008.{35,3}.eng") AND (((exists "336") AND (exists "337") AND (exists "338")) OR (exists "040.e.rda"))

then

set indication."true"

# APPLYING AN INDICATION RULE TO A SET

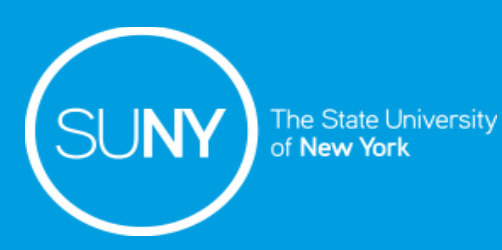

- 1. Go to *Admin>Manage Jobs and Sets>Manage Sets*
- 2. Click *Filter* from the ellipses of the desired set

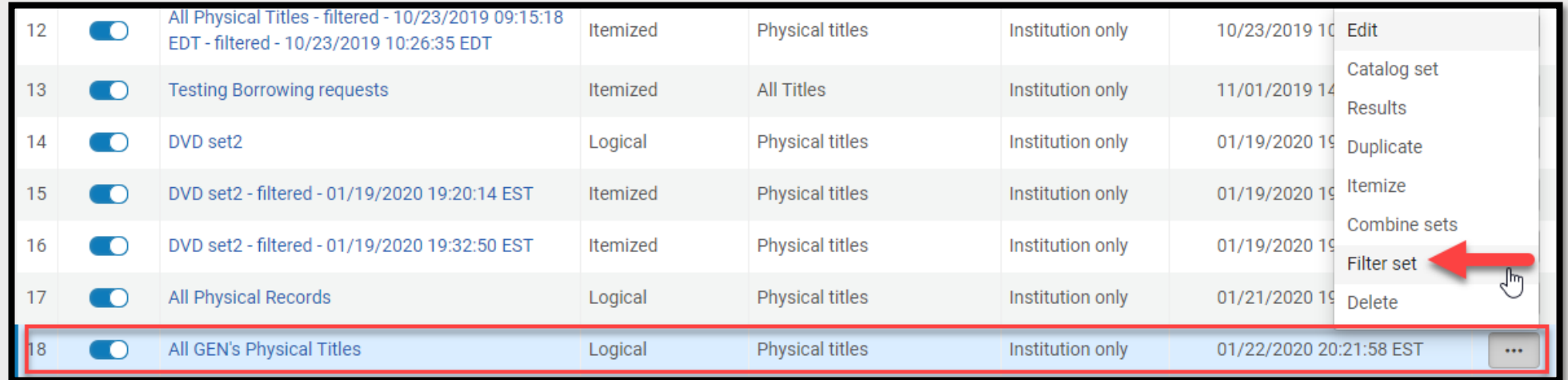

- 3. Set Details Screen opens
	- a) Rename the set to something identifiable
	- b) Select the Indication Rule from the drop-down menu
	- c) Click *Submit*

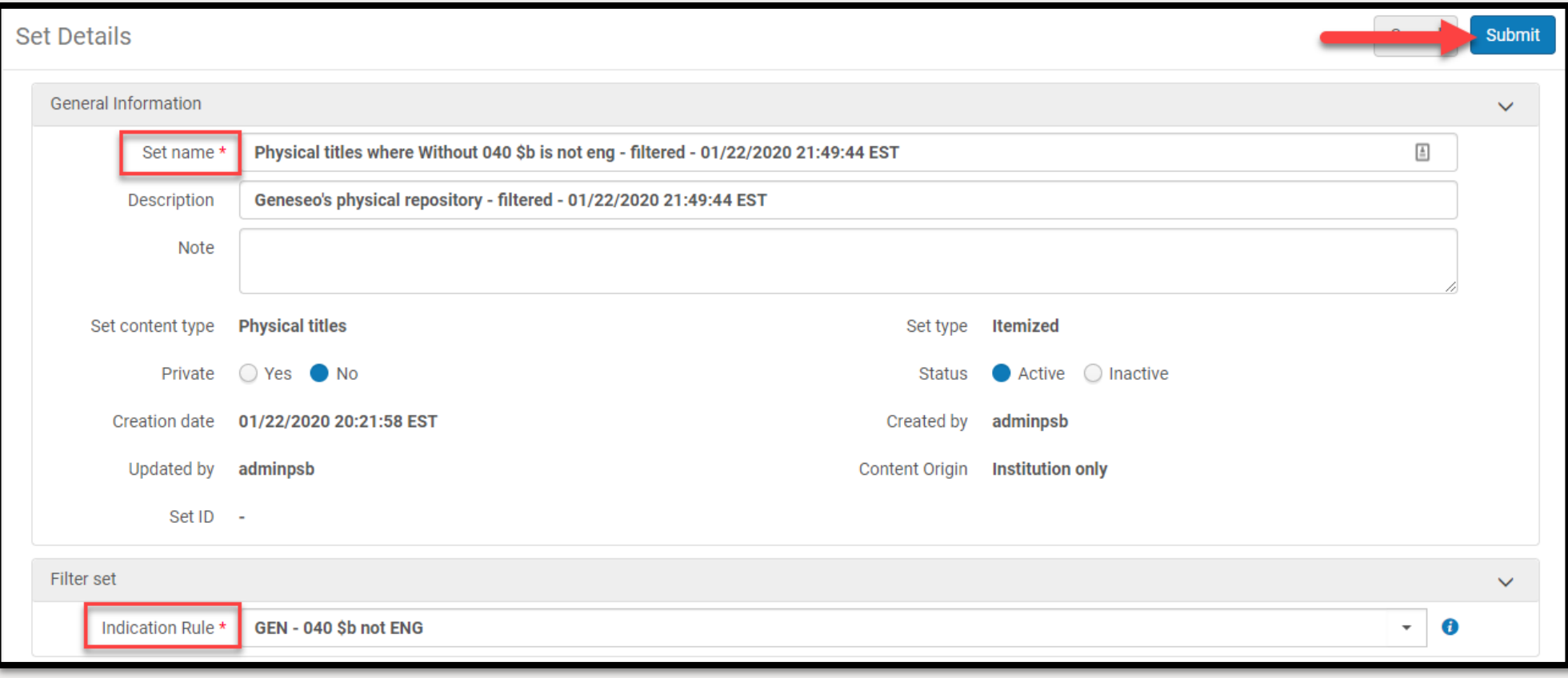

4. Click *Confirm* when the Confirmation Message pop-up appears

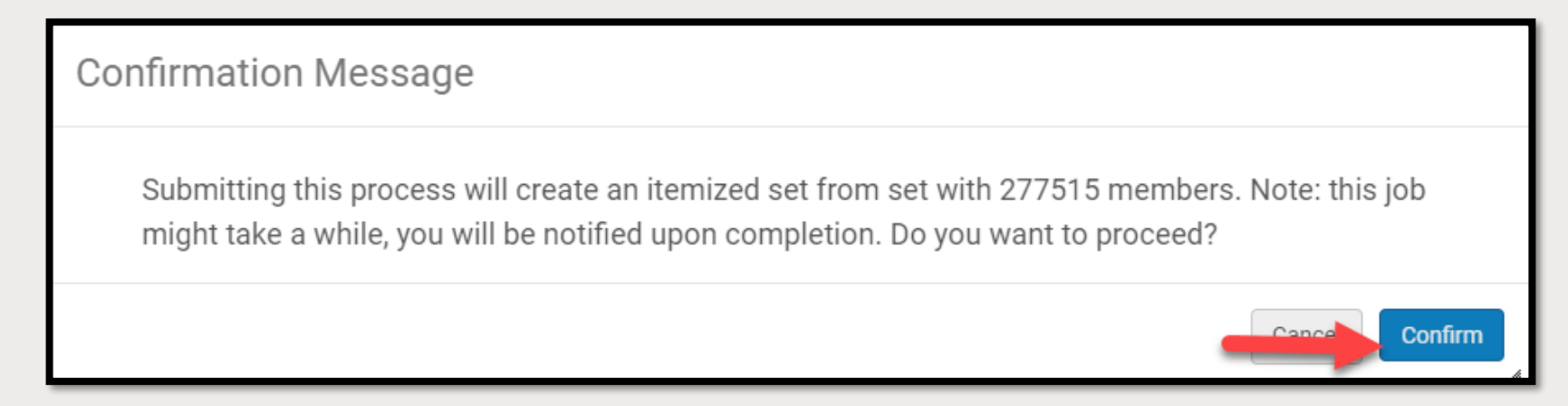

- 5. The job will run
- 6. Go to *Admin>Manage Jobs and Sets>Manage Sets* to refresh

7. Click *Members* from the ellipses to view the filtered records

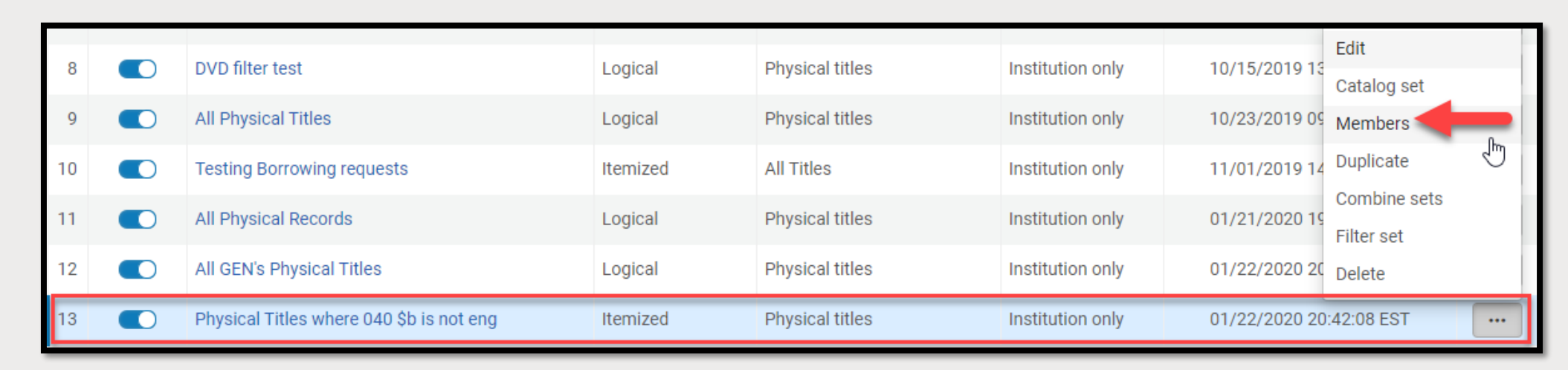

# SUPPORTING DOCUMENTATION

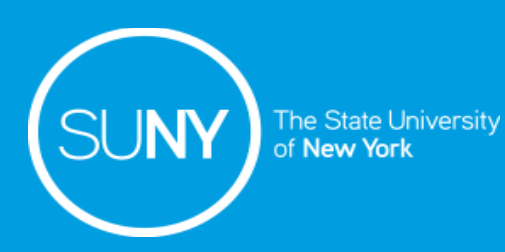

## Supporting Documentation

- SLSS presentations
	- [Sets and Jobs](https://public.3.basecamp.com/p/C5oUecWeSSqRTKjGMCxQM5JW)
	- [Understanding the Basics of Indication Rules](https://public.3.basecamp.com/p/szV7wqFynGJSc8cQ1mQDVqm9)
- Ex Libris Documentation
	- [Working with Indication Rules](https://knowledge.exlibrisgroup.com/Alma/Product_Documentation/010Alma_Online_Help_(English)/040Resource_Management/040Metadata_Management/020Navigating_the_MD_Editor_Page/Working_with_Indication_Rules)
	- [Alma Indication Rules Examples](https://developers.exlibrisgroup.com/blog/alma-indication-rule-examples/)
	- [Filtering Sets](https://knowledge.exlibrisgroup.com/Alma/Product_Documentation/010Alma_Online_Help_(English)/050Administration/070Managing_Jobs/060Managing_Search_Queries_and_Sets#Filtering_Sets)
	- [Presentations and Documents](https://knowledge.exlibrisgroup.com/Alma/Training/Extended_Training/Presentations_and_Documents_-_Rules)
	- [Normalization Syntax Rules and Logic](https://knowledge.exlibrisgroup.com/Alma/Product_Documentation/010Alma_Online_Help_(English)/040Resource_Management/040Metadata_Management/070Working_with_Normalization_Rules#Normalization_Rule_Syntax)
	- [Normalization Rules v](https://knowledge.exlibrisgroup.com/Alma/Training/Alma_Administration_Certification/Resources/Resources_02%3A_Normalization_Rules)ideo